Guida alla configurazione e risoluzione dei problemi dei router Cisco DSL - RFC1483 Routing con un blocco di indirizzi IP statici Ī

### Sommario

[Introduzione](#page-0-0) **[Prerequisiti](#page-0-1) [Requisiti](#page-0-2)** [Componenti usati](#page-0-3) **[Convenzioni](#page-0-4)** [Attività da eseguire](#page-1-0) **[Configurazione](#page-1-1) [Configurazione](#page-1-2) [Verifica](#page-2-0)** [Risoluzione dei problemi](#page-2-1) [Informazioni correlate](#page-2-2)

### <span id="page-0-0"></span>**Introduzione**

Il provider di servizi Internet (ISP) ha assegnato un blocco di indirizzi IP pubblici alla LAN, ma all'utente non è stato assegnato un singolo indirizzo IP pubblico per l'interfaccia ATM sul router DSL (Cisco Digital Subscriber Line). Per consentire a tutti gli utenti interni di accedere a Internet utilizzando questo blocco di indirizzi IP, è necessario eseguire le attività descritte di seguito.

Suggerimento: Per ulteriori informazioni su come configurare i dispositivi Cisco e per una configurazion[e](http://www.cisco.com/en/US/tech/tk175/tk15/technologies_configuration_example09186a008071a8bc.shtml) [dettagliata,](http://www.cisco.com/en/US/tech/tk175/tk15/technologies_configuration_example09186a008071a8bc.shtml) consultare il documento sulla [configurazione dettagliata del routing](http://www.cisco.com/en/US/tech/tk175/tk15/technologies_configuration_example09186a008071a8bc.shtml) RFC 1483 [con](http://www.cisco.com/en/US/tech/tk175/tk15/technologies_configuration_example09186a008071a8bc.shtml) un [blocco di indirizzi IP statici.](http://www.cisco.com/en/US/tech/tk175/tk15/technologies_configuration_example09186a008071a8bc.shtml)

### <span id="page-0-1"></span>**Prerequisiti**

#### <span id="page-0-2"></span>**Requisiti**

Nessun requisito specifico previsto per questo documento.

#### <span id="page-0-3"></span>Componenti usati

Il documento può essere consultato per tutte le versioni software o hardware.

#### <span id="page-0-4"></span>**Convenzioni**

Per ulteriori informazioni sulle convenzioni usate, consultare il documento [Cisco sulle convenzioni](http://www.cisco.com/en/US/tech/tk801/tk36/technologies_tech_note09186a0080121ac5.shtml) [nei suggerimenti tecnici.](http://www.cisco.com/en/US/tech/tk801/tk36/technologies_tech_note09186a0080121ac5.shtml)

## <span id="page-1-0"></span>Attività da eseguire

- Progettare uno schema di indirizzamento IP per la LAN privata.
- Configurare un indirizzo IP e una subnet mask sull'interfaccia Ethernet del router DSL Cisco.
- Configurare l'interfaccia ATM (Asymmetric Digital Subscriber Line (ADSL)) del router DSL Cisco con un circuito virtuale permanente (PVC) ATM e un incapsulamento.
- Configurare ogni PC host con un indirizzo IP, una subnet mask, un gateway predefinito e server DNS (Domain Name System). Per il protocollo DHCP (Dynamic Host Configuration Protocol): In alternativa, se si desidera che il router DSL Cisco assegni gli indirizzi IP dinamici dei client PC, configurare ogni PC in modo che ottenga automaticamente un indirizzo IP e i server DNS tramite DHCP.

Nota: quando un'interfaccia ATM è configurata con ip ethernet0 senza numero, la configurazione NAT (Network Address Translation) non è supportata.

## <span id="page-1-1"></span>**Configurazione**

In questa sezione vengono presentate le informazioni necessarie per configurare le funzionalità descritte più avanti nel documento.

Nota: per ulteriori informazioni sui comandi menzionati in questo documento, usare lo [strumento di](http://tools.cisco.com/Support/CLILookup/cltSearchAction.do) [ricerca](http://tools.cisco.com/Support/CLILookup/cltSearchAction.do) dei comandi (solo utenti [registrati](http://tools.cisco.com/RPF/register/register.do)).

#### <span id="page-1-2"></span>**Configurazione**

Suggerimento: Per ulteriori informazioni su come configurare i dispositivi Cisco e per una configurazion[e](http://www.cisco.com/en/US/tech/tk175/tk15/technologies_configuration_example09186a008071a8bc.shtml) [dettagliata,](http://www.cisco.com/en/US/tech/tk175/tk15/technologies_configuration_example09186a008071a8bc.shtml) consultare il documento sulla [configurazione dettagliata del routing](http://www.cisco.com/en/US/tech/tk175/tk15/technologies_configuration_example09186a008071a8bc.shtml) RFC 1483 [con](http://www.cisco.com/en/US/tech/tk175/tk15/technologies_configuration_example09186a008071a8bc.shtml) un [blocco di indirizzi IP statici.](http://www.cisco.com/en/US/tech/tk175/tk15/technologies_configuration_example09186a008071a8bc.shtml)

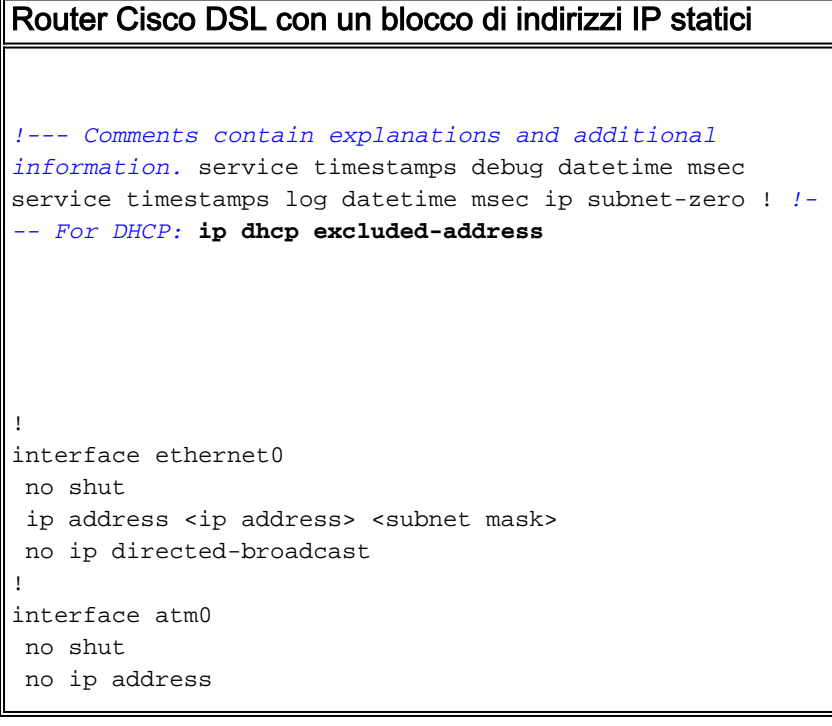

```
 no ip directed-broadcast
 no atm ilmi-keepalive
!
interface atm0.1 point-to-point
 ip unnumbered ethernet0
 pvc <vpi/vci>
  encapsulation aal5snap
  !--- Common PVC values supported by ISPs are 0/35 or
8/35. !--- Confirm your PVC values with your ISP. ! ! ip
classless ip route 0.0.0.0 0.0.0.0 <default gateway to
isp> ip route <default gateway to isp> 255.255.255.255
atm0.1 ! end
```
# <span id="page-2-0"></span>**Verifica**

Attualmente non è disponibile una procedura di verifica per questa configurazione.

## <span id="page-2-1"></span>Risoluzione dei problemi

Se il servizio ADSL non funziona correttamente, consultare il documento sulla [risoluzione dei](http://www.cisco.com/en/US/tech/tk175/tk15/technologies_configuration_example09186a008071a8da.shtml) [problemi di routing](http://www.cisco.com/en/US/tech/tk175/tk15/technologies_configuration_example09186a008071a8da.shtml) della [RFC1483.](http://www.cisco.com/en/US/tech/tk175/tk15/technologies_configuration_example09186a008071a8da.shtml)

## <span id="page-2-2"></span>Informazioni correlate

- [Opzioni di implementazione del routing RFC1483](http://www.cisco.com/en/US/tech/tk175/tk15/technologies_configuration_example09186a008071a8c7.shtml?referring_site=bodynav)
- [Guida alla configurazione e alla risoluzione dei problemi del router Cisco DSL](http://www.cisco.com/en/US/tech/tk175/tk15/technologies_configuration_example09186a008015407f.shtml?referring_site=bodynav)
- Documentazione e supporto tecnico Cisco Systems